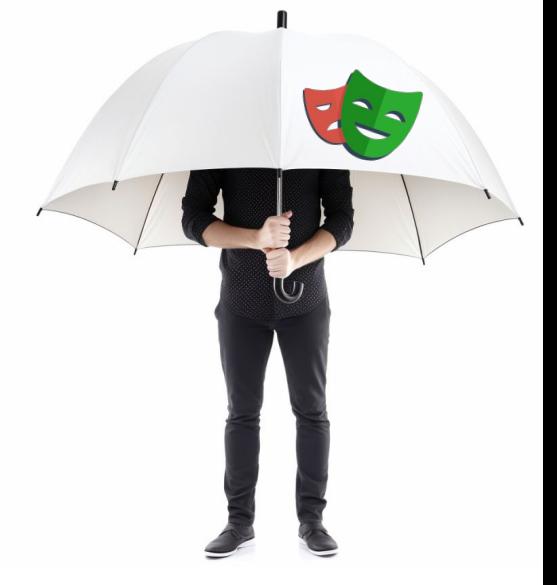

# Coverage

без фрустраций

#### Придерживаемся плана

- Глоссарий
- Контекст (где, как, почему)
- Что не работает
- Что работает
- Пишем код
- Интегрируемся с CI
- Визуализация отчетов
- Инсайды

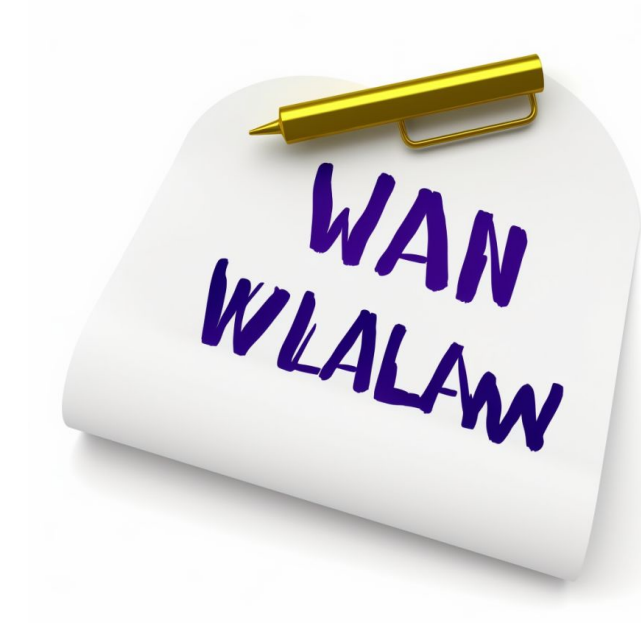

# Глоссарий: Тесты

- Модульные тесты  $1.$
- Интеграционные тесты  $2.$
- Функциональные тесты  $3.$
- Сквозные тесты  $\overline{4}$ .
- 5. Приемочное тестирование
- Тестирование производительности 6.
- Smoke-тестирование  $7<sub>1</sub>$
- ...\* тестирование 8.

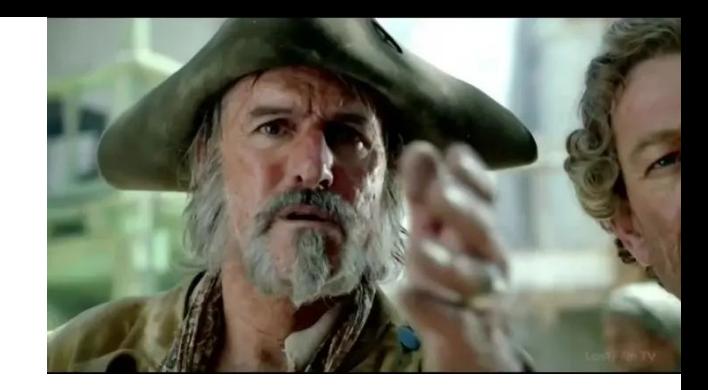

# Глоссарий: Тесты

- 1. Модульные тесты **UNIT**
- 2. Интеграционные тесты INTEGRATION
- 3. Функциональные тесты INTEGRATION
- 4. Сквозные тесты INTEGRATION
- 5. Приемочное тестирование INTEGRATION
- 6. Тестирование производительности N/A
- 7. Smoke-тестирование INTEGRATION

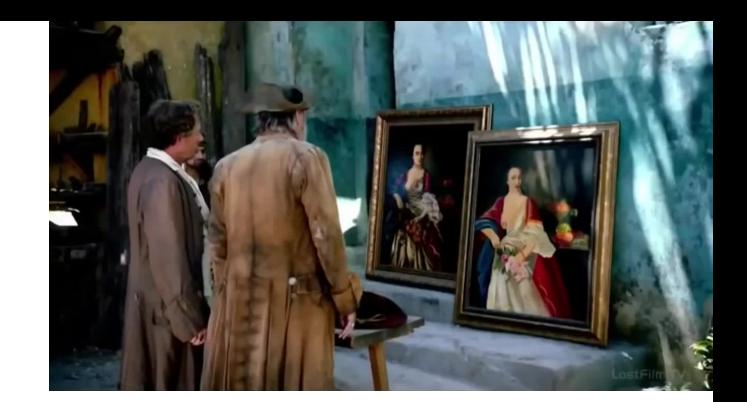

# Глоссарий

- **unit** тест
	- тестирует логику функций, классов
	- snapshot тестирование React компонента

- **integration** тест
	- тестирует поведение группы компонентов (events, network, hooks)
	- тестирует какой-то функционал приложения (логин пользователя)

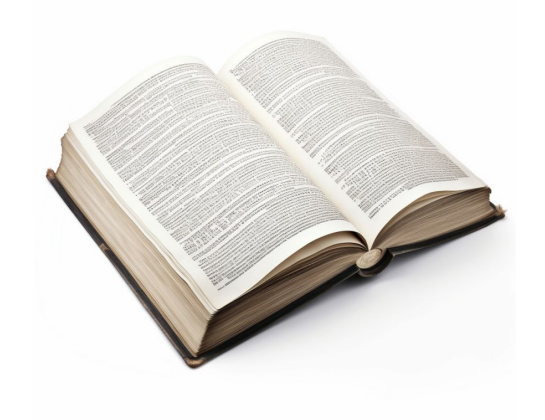

#### Про измерение тестового покрытия

**Code Coverage** -

- не панацея
- не заменяет осмысленное тестирование
- не говорит о безопасности кода

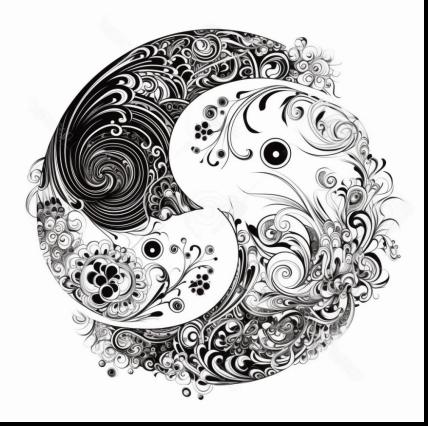

#### Про измерение тестового покрытия

**Code Coverage** -

- говорит нам о том, какие части кода выполняются в рамках тестирования
- уменьшает вероятность возникновения критических ошибок
- помогает увидеть корнер-кейсы

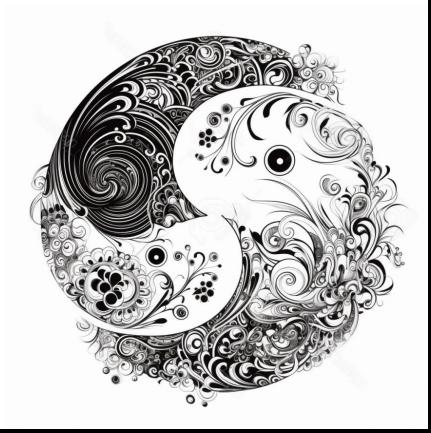

#### Тестовое покрытие в интеграционных тестах

- Интеграционный тест заходит в **80%** строк кода, охватывая большое количество файлов, тем самым экономит время на написание простых **unit** тестов.

- **20%** сложных кейсов, проще покрывать **unit** тестами

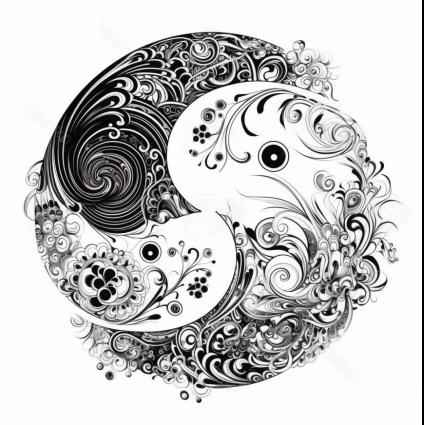

# Тайминг

#### June - Dec 2022

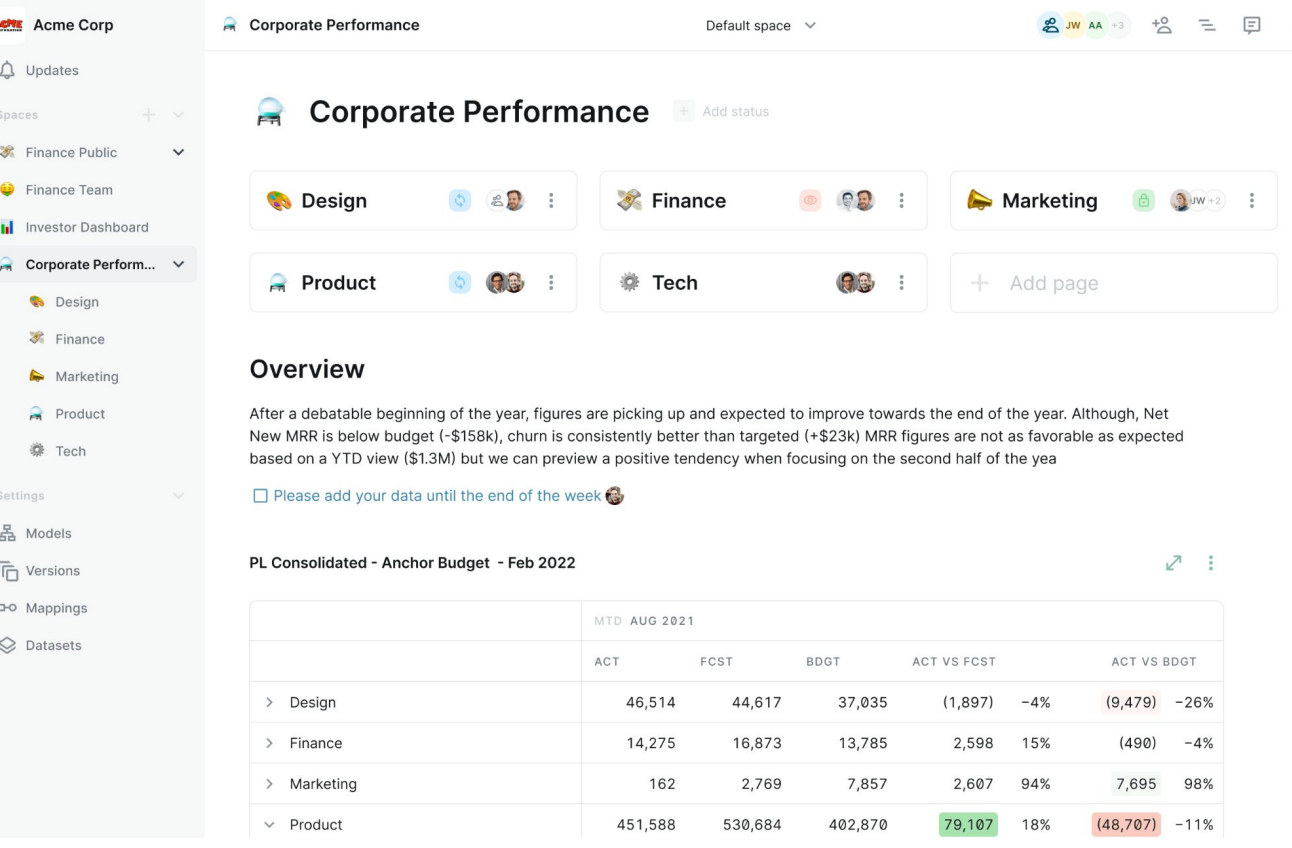

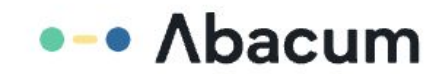

### О проекте

**React** 

Redux

**2 500** файлов **600 000** строк кода

/src

Vite

**TypeScript** 

Material UI

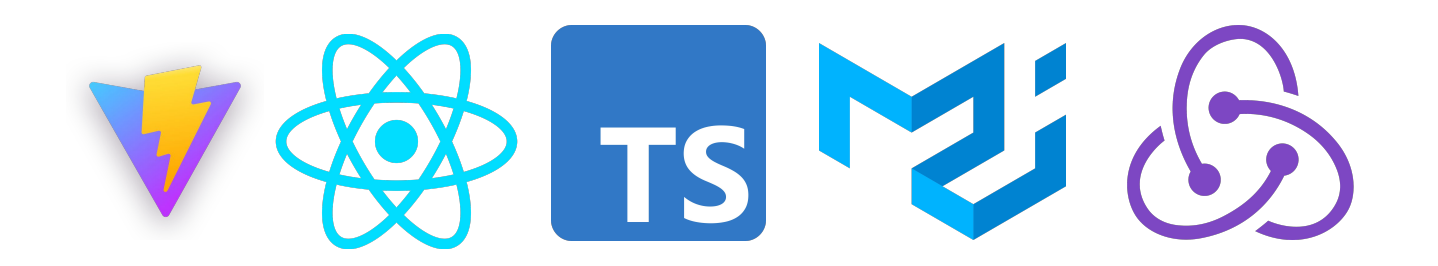

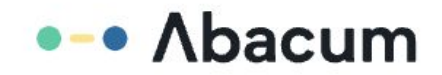

#### Зоопарк тестов

- Jest

#### unit, integration

- Cypress
- Playwright

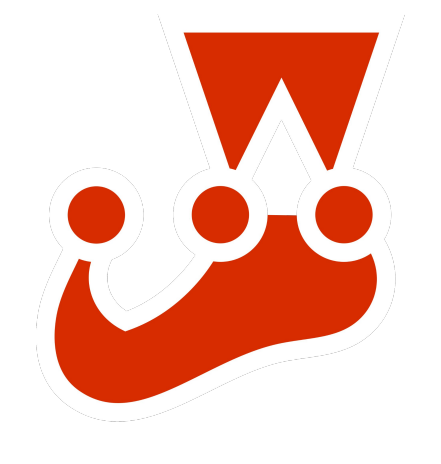

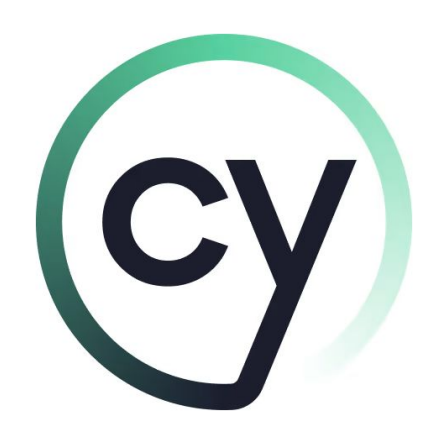

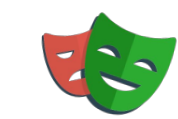

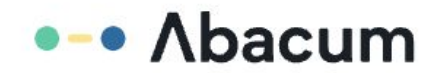

#### Что с покрытием?

● Кавереджом покрывается только **Jest** часть

● **Playwright** & **Cypress** без покрытия

● Бесплатный кавередж репорт экшн для каждого пулл-реквеста [github.com/vebr/jest-lcov-reporter](https://github.com/vebr/jest-lcov-reporter)

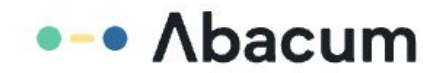

#### Предпосылки

- Быстрорастущий стартап  $\qquad \qquad -$
- Отсутствие QA специалистов  $\qquad \qquad =$
- Новый функционал должен хорошо работать  $\overline{\phantom{a}}$

Команда должна видеть что функционал протестирован  $\qquad \qquad \blacksquare$ 

- Я не люблю суету
- Не хочется тратить время на багфиксы и дебаггинг  $\overline{\phantom{a}}$

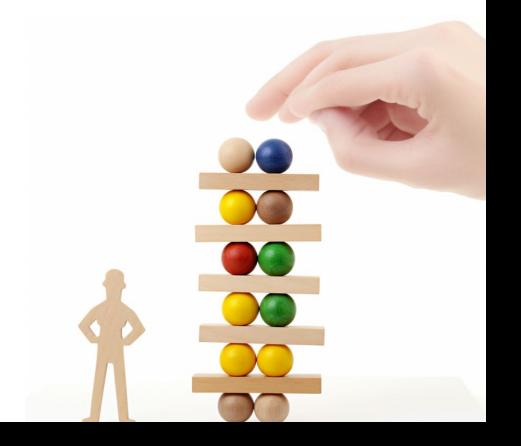

# Проблема

 - разработчики **страдают** когда пишут интеграционные тесты **React** компонентов с помощью **Jest**.

```
it('can render and update a counter', () => {
  // Test first render and componentDidMount
  act() \Rightarrow fReadCDOM, createRoot(container).render(<b>Counter</b> />);
  \}:
  const button = container.querySelector('button');
  const label = contraine, querySelector('p');
  expect(label.textContent).toBe('You clicked 0 times');
  expect(document.title).toBe('You clicked 0 times');
  // Test second render and componentDidUpdate
  act() \Rightarrow {
    button.dispatchEvent(new MouseEvent('click', {bubbles: true}));
 \}:
  expect(label.textContent).toBe('You clicked 1 times');
  expect(document.title).toBe('You clicked 1 times');
\});
```
# Проблема

 - разработчики **страдают** когда пишут интеграционные тесты **React** компонентов с помощью **Jest**.

- Очень сложно дебажить
- Нужно писать кучу кода / обёртки для того чтобы завёлся стейт
- Не потрогать в браузере
- Начинает страдать доступность и семантика тестов
- Трудно поддерживать тесты

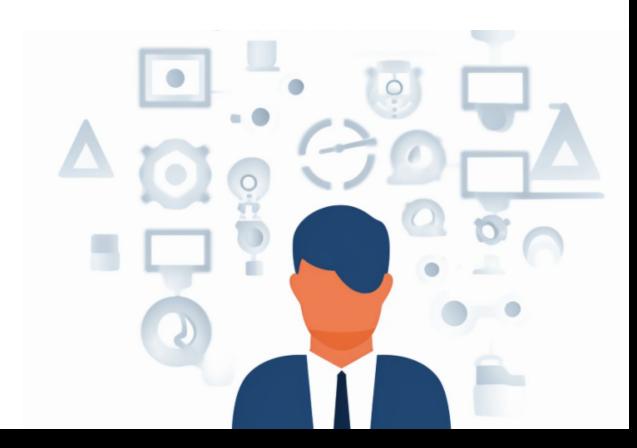

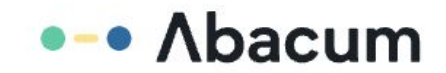

#### Что я хотел / не хотел

● Я не хотел **писать** интеграционные **тесты** React компонентов с **Jest**

● **Не** хотелось **снижать** общий код-кавередж компании (считающийся через **Jest**) новыми фичами

● Улучшить **прозрачность** тестового **покрытия** кодовой базы (часть кода уже написана на **playwright** и **cypress**)

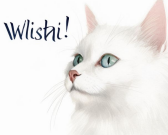

### План

#### **Что нужно было сделать**

- Запустить CI тесты Cypress
- Запустить CI тесты Jest
- Запустить CI тесты Playwright
- Собрать результаты
- Смержить их
- Зарепортать кавередж

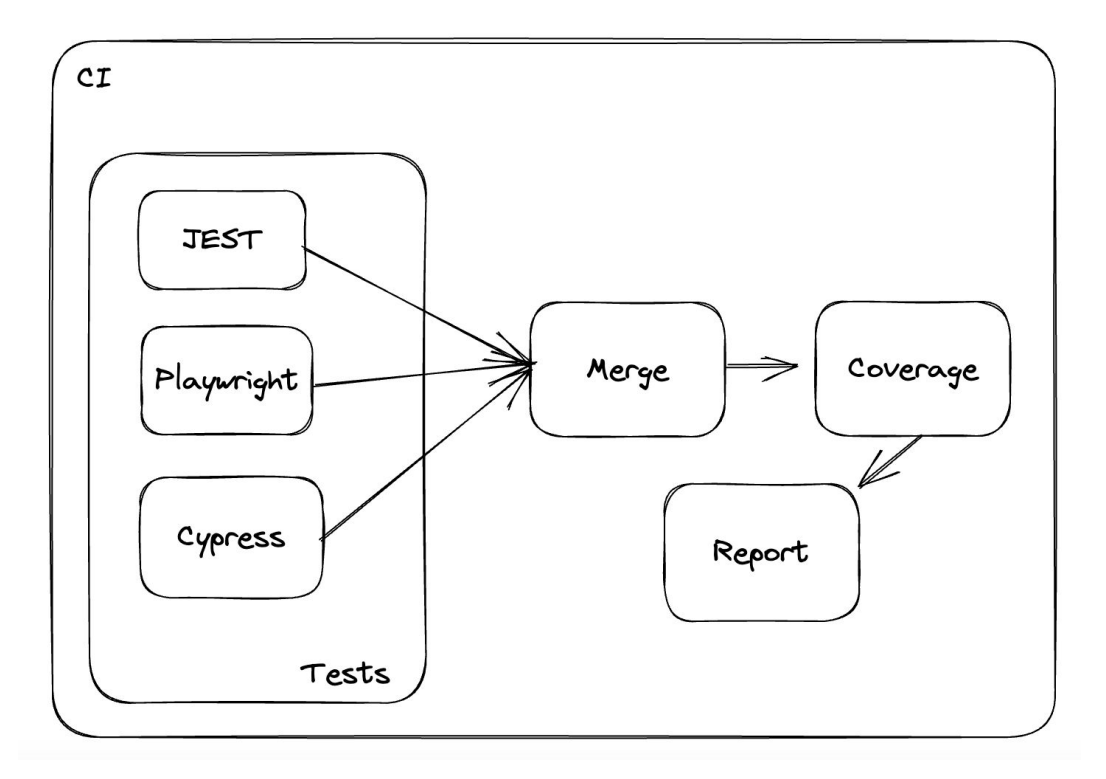

- базируется на istanbul babel плагине
- под капотом сам добавляет плагин
- уже работает не трогаем

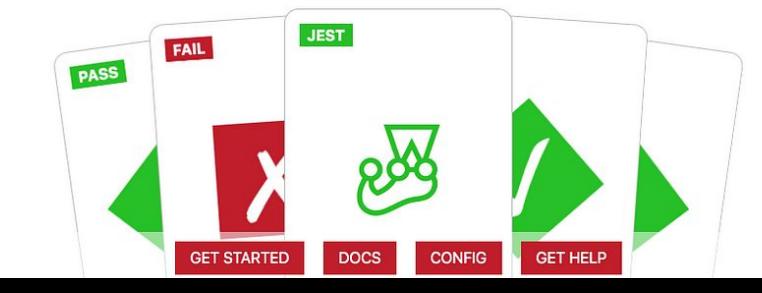

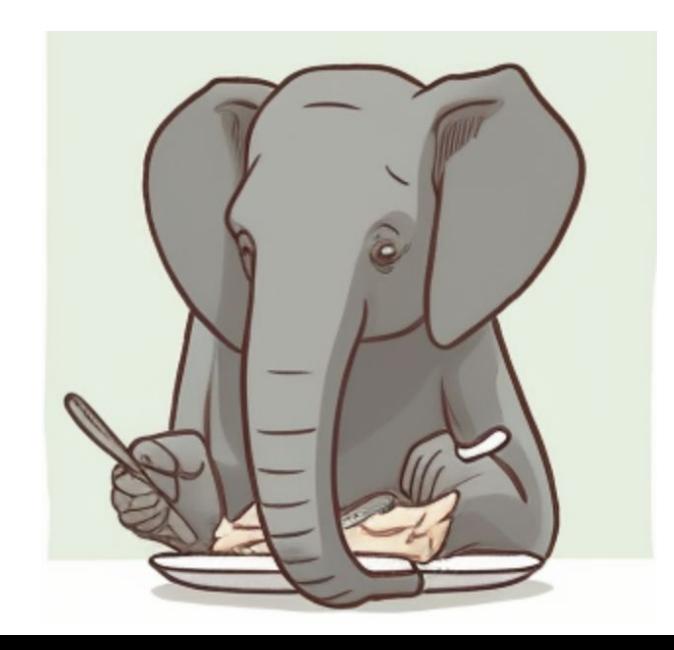

### Attempt #0 - Едим слона по частям: Cypress

[@cypress/code-coverage](https://www.npmjs.com/package/@cypress/code-coverage)

- базируется на istanbul babel плагине

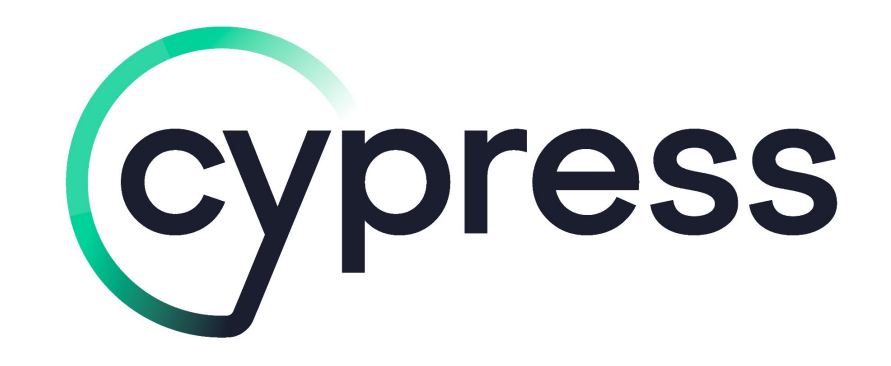

#### Attempt #0 - Едим слона по частям: Playwright

#### [playwright-test-coverage](https://github.com/anishkny/playwright-test-coverage)

```
// tests/foo.spec.js
const { test, expect } = require('playwright-test-coverage");
```

```
// Use test and expect as usual
test("basic test", async ({\text{page}})) => {
  await page.goto("https://playwright.dev/");
  const title = page.locator(".navbar inner .navbar title");
  await expect(title).toHaveText("Playwright");
\}) ;
```
### Attempt #0 - Едим слона по частям: Babel plugin istanbul

- наш production target **es2020**
- последний релиз был **2 года назад**
- под капотом использует **istanbul-lib-instrument**
- [github.com/istanbuljs/istanbuljs/issues/614](https://github.com/istanbuljs/istanbuljs/issues/614)

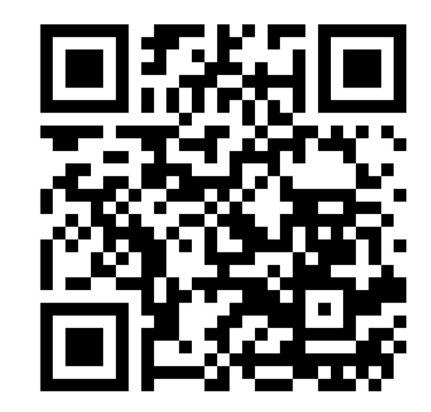

- поддерживает только синтаксис **es6**

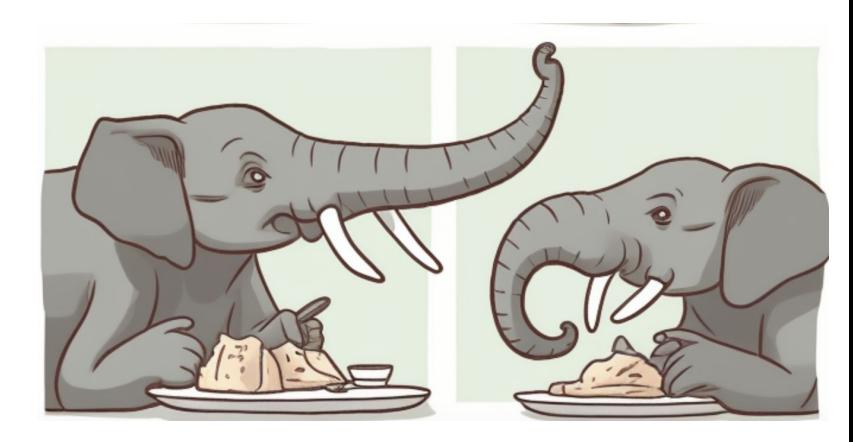

# Attempt #0 - Едим слона по частям: Babel plugin istanbul

Что сделал:

- понизить compilation target до es5  $\overline{\phantom{a}}$
- добавить плагин в vite build pipeline  $\overline{\phantom{a}}$

Что получилось:

- иногда СІ сборка зависала  $\overline{\phantom{a}}$
- пустое покрытие для ряда тестов  $\overline{\phantom{a}}$

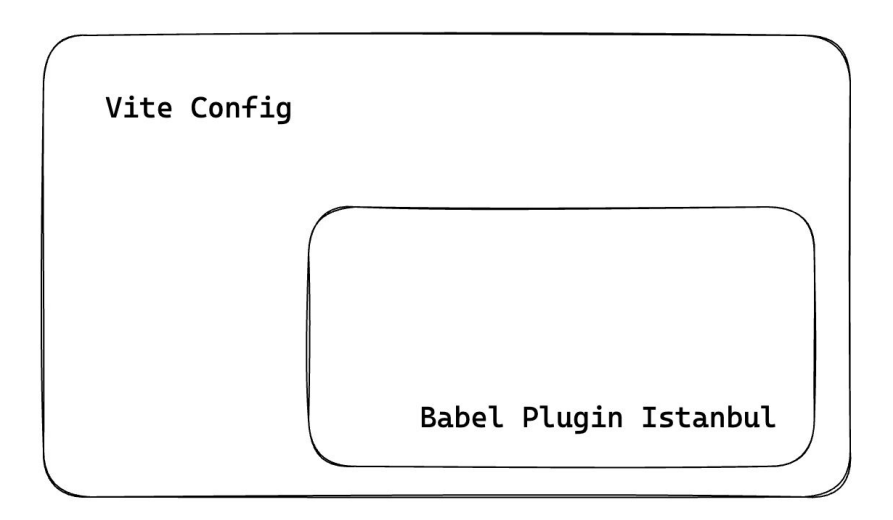

# Attempt #0 - Едим слона по частям: Babel plugin istanbul

Что делаем:

- собираем код с **sourcemaps**
- применяем **istanbul-babel** plugin

#### [gist.github.com/lifeart/c9c3e8a339dc57210cfdb8da5fbf99ac](https://gist.github.com/lifeart/c9c3e8a339dc57210cfdb8da5fbf99ac)

Результат:

- пустые отчёты о покрытии для ряда тестов

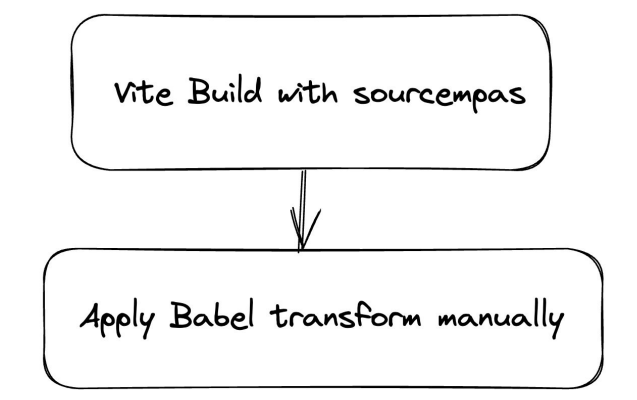

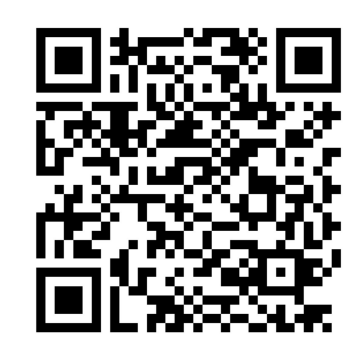

#### Attempt #0 - Результаты

**Istanbul** - нам **не** подходит

- требует **понижения** compilation target
- сильно **усложняет** процесс сборки
- усложняет процесс **дебага**
- **есть вопросы** с поддержкой

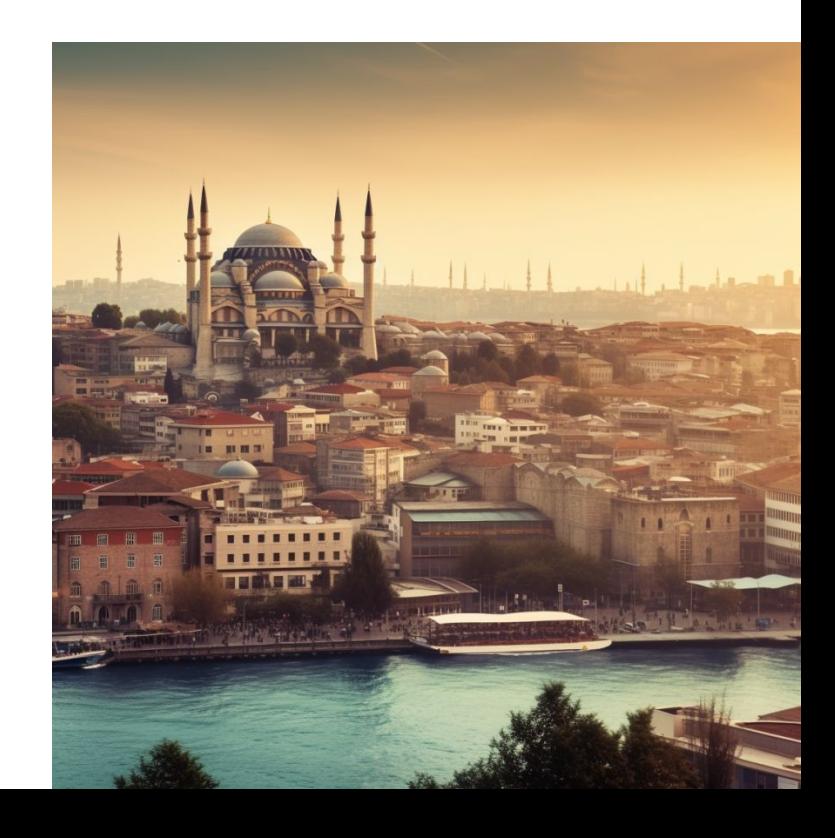

#### Едим слона по частям: Рефлексируем

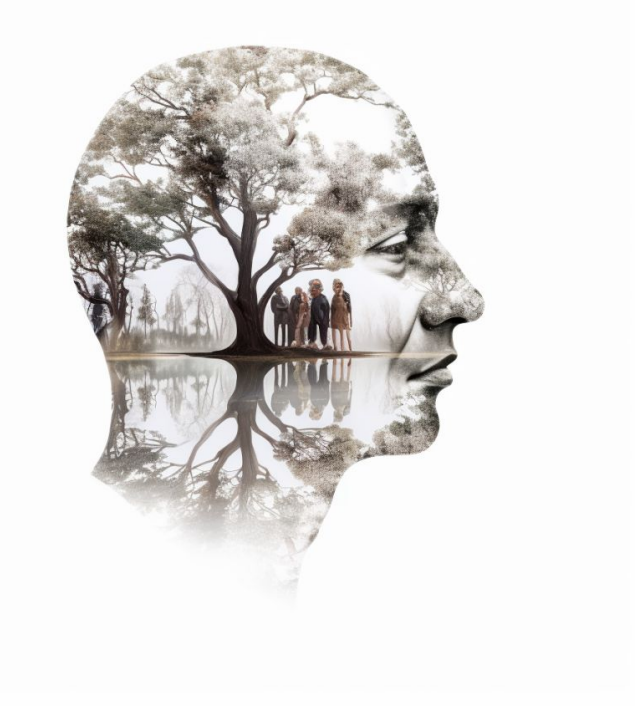

confirmation bias

### Рефлексия: Babel plugin istambul

[medium.com/@kuldeepkeshwar/code-coverage-directly-from-v8-3a4e86c2cdba](https://medium.com/@kuldeepkeshwar/code-coverage-directly-from-v8-3a4e86c2cdba)

- They need to play catch up with the evolving JavaScript language and sometimes lag behind on language features; here's a [pull request adding object-spread syntax to Istanbul](https://github.com/istanbuljs/istanbuljs/pull/82) from September 2017, several months after the <u>[feature became widely available](https://developers.google.com/web/updates/2017/06/object-rest-spread)</u>.
- Introducing counters on every line of an application significantly impacts performance (Node.js' own test suite runs about 300% slower when instrumented).
- It's difficult to insert counters into a codebase without [accidentally changing its behavior](https://github.com/istanbuljs/istanbuljs/pull/60).

#### Рефлексия: Babel plugin istambul

```
let a = 23;if (a !== 23) {
alert("holy");
} else \{alert("js");
```

```
\sim cov a4da048374578.s["1"]++;
let a = 23:cov a4da048374578.s["2"]++;
if (a := 23) {
  \sim cov a4da048374578.b["1"][0]++;
  \sim cov a4da048374578.s["3"]++;
  \text{alet}("holy");
} else \{cov a4da048374578.b["1"][1]++;
  \sim cov a4da048374578.s["4"]++;
 alert("is");
```
# Рефлексия: Почему мы ушли от Cypress

- Свой DSL
- Неудобно кастомизировать
- Непонятно где и как ждать (непрозрачный await)
- Медленный раннер
- Неприятно дебажить
- [twitter.com/housecor/status/1597954687705104385](https://twitter.com/housecor/status/1597954687705104385)

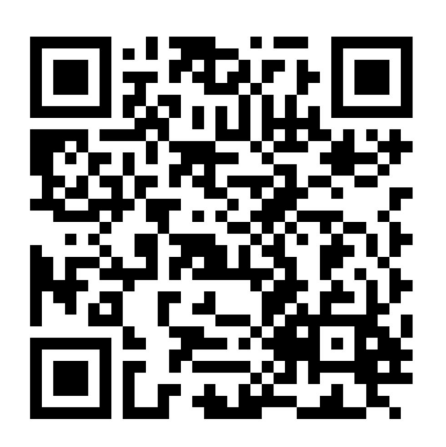

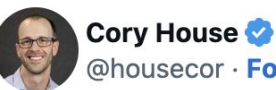

@housecor · Follow

I'm a big Cypress fan, so I'm shocked to say this: I just switched to **@playwrightweb.** 

Here are 16 reasons I switched:

1. WAY Faster, ~2X faster with 1 core.  $\sim$  6x faster with multiple cores (uses multiple workers)

2. Tests multiple browsers in parallel.

 $1/5$ 

### Рефлексия: Playwright

#### [playwright-test-coverage](https://github.com/anishkny/playwright-test-coverage)

- базируется на istanbul babel плагине
- реекспортирует playwright импорты
- не отключается
- работает не явно

```
// tests/foo.spec.js
const { test, expect } = require("playwright-test-coverage");
// Use test and expect as usual
test("basic test", async ({ page }) => {
  await page.goto("https://playwright.dev/");
  const title = page.locator(".navbar_inner .navbar_title");
  await expect(title).toHaveText("Playwright");
\}) ;
```
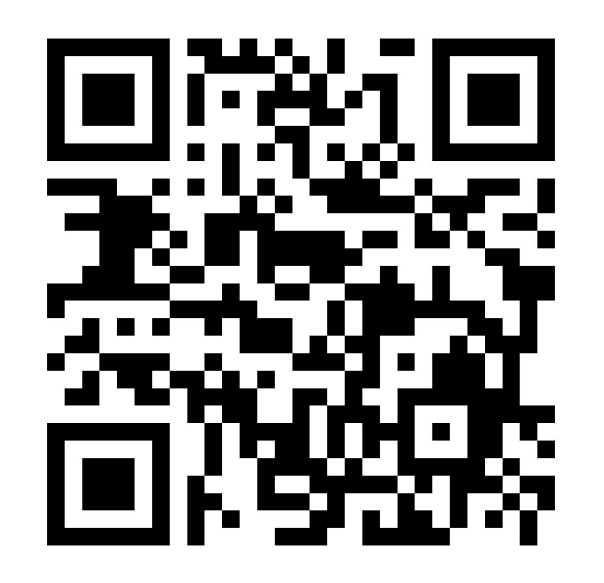

# Next Attempt

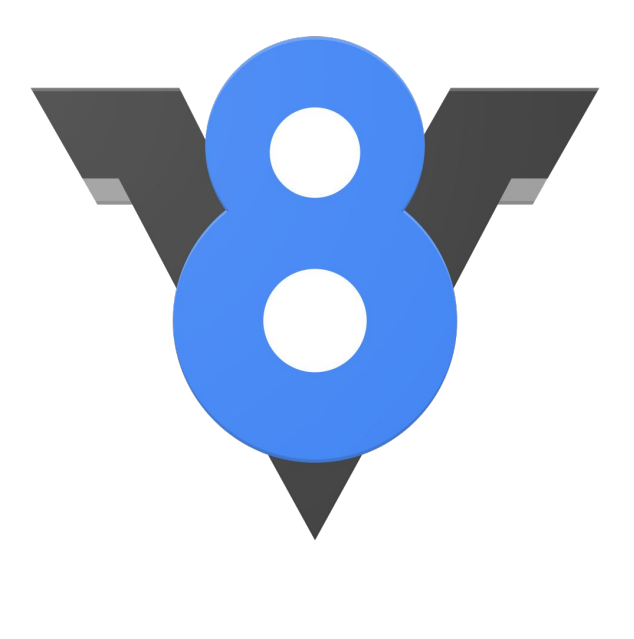

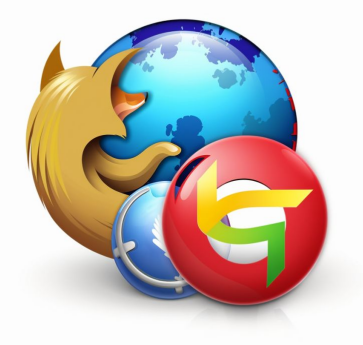

- Собирает реальный coverage
- Не требователен к версии compilation target
- Можно отключить
- Не устареет (поддерживается разработчиками браузера)

Что делаем:

- сгенерировать билд с sourcemaps
- запустить код в playwright

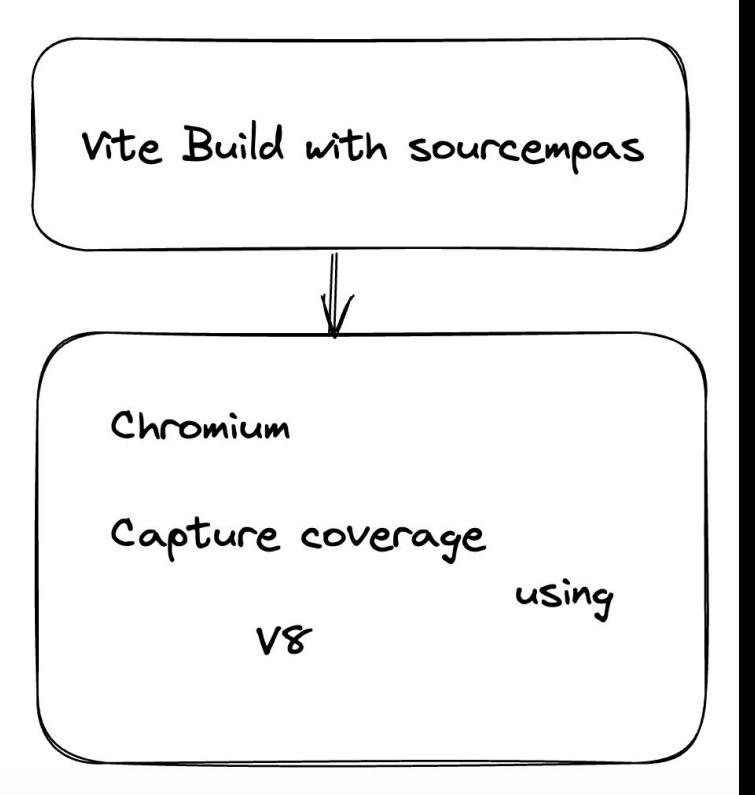

Что делаем:

собираем проект с sourcemaps  $\qquad \qquad -$ 

#### vite.config.ts

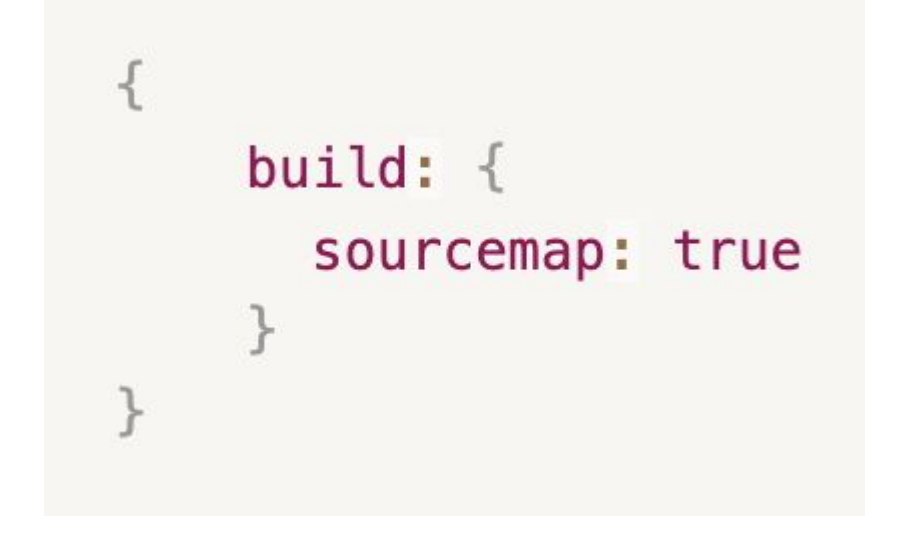

Что делаем:

- собираем проект с sourcemaps

[github.com/vitejs/vite/issues/2433](https://github.com/vitejs/vite/issues/2433)

#### **NODE\_OPTIONS=--max-old-space-size=16000**

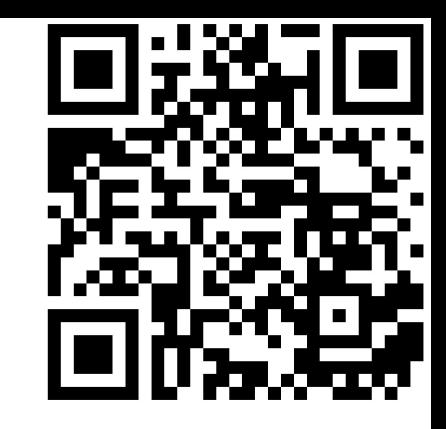

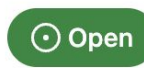

vite build error: out of memory #2433

vijay19920608 opened this issue on Mar 8, 2021 · 168 comments

I have the same issue on GH actions

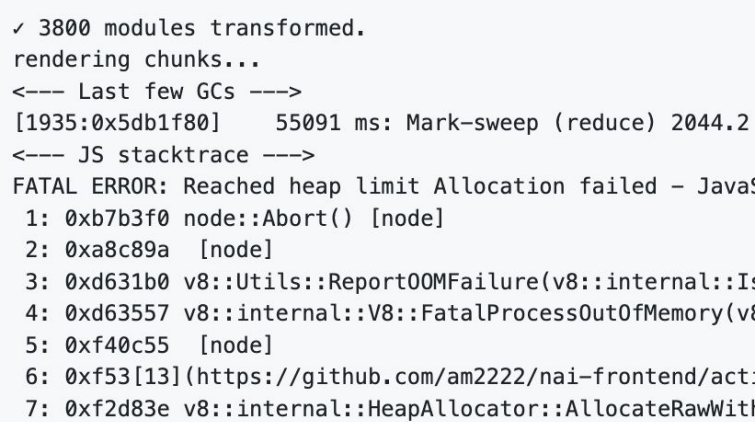

# Playwright integration: Requirements

Требования:

- Кавередж должен явно включаться для каждого тест-файла (performance)
- Должна быть возможность выключать Coverage глобально
- Интеграция должна быть простой

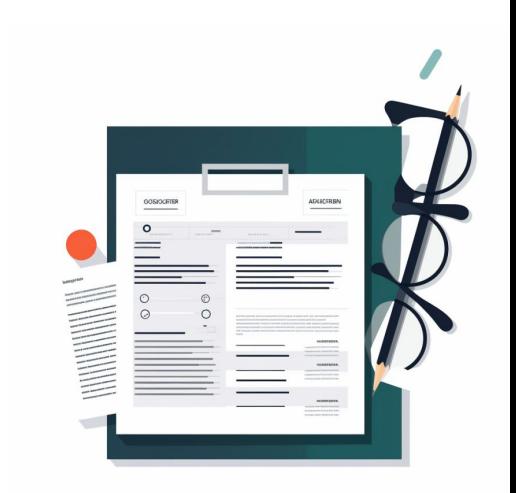

#### await page.coverage.stopJSCoverage();

#### ТУТ ЛОГИКА ТЕСТА

### await page.coverage.startJSCoverage(options);

Имплементация:

# **Playwright integration: implementation**

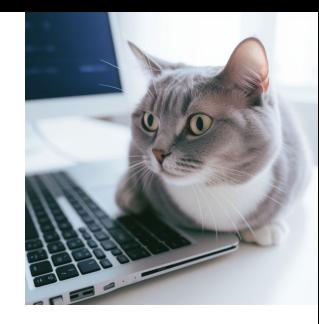
### Playwright integration: implementation

const jsCoverage = await page.coverage.stopJSCoverage();

```
for (const entry of isCoverage) {
    const { functions, source, url } = entry;
    const fName = filePathFromUrl(url);
    const converter = v8toIstanbul(fName, 0, { source });
    await converter. load();
    converter.applyCoverage(functions);
    const result = converter.toIstanbul();
    saveCoverage(JSON.stringify(result));
```
# Playwright integration: implementation

Имплементация:

### [github.com/lifeart/demo-ember-vite/blob/master/e2e/utils/index.ts](https://github.com/lifeart/demo-ember-vite/blob/master/e2e/utils/index.ts)

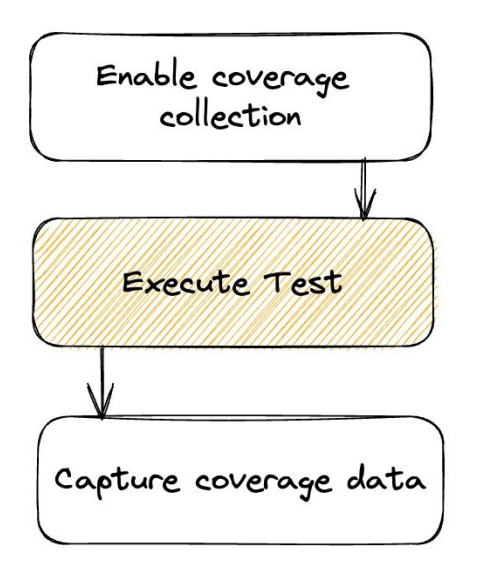

import { test, expect } from '@playwright/test';

import { captureCoverage } from './../utils/index.ts';

captureCoverage(test);

 $\}$ );

```
test.describe('Ember-Bootstrap route', () => {
  test('it loadable', async ({naqe }) => {
    await page.goto('http://localhost:4200');
    await expect(page).not.toHaveTitle(/Bootstrap/);
    await page.click('a[href="/bootstrap"]');
    // Expect a title "to contain" a substring.
    await expect(page).toHaveTitle(/Bootstrap/);
 \}):
```
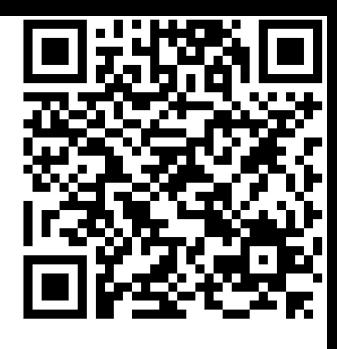

# Playwright integration: details

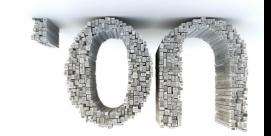

Каждый запуск создаёт **n** файлов кавереджа, playwright может выполняться на нескольких раннерах, в каждом из которых путь до корня проекта будет разный

Нам нужно каким-то способом объединить эти файлы и исправить пути.

### Playwright integration: paths

Исправляем пути:

[github.com/lifeart/demo-ember-vite/blob/master/scripts/fix-paths-in-coverage-repor](https://github.com/lifeart/demo-ember-vite/blob/master/scripts/fix-paths-in-coverage-reports.cjs) [ts.cjs](https://github.com/lifeart/demo-ember-vite/blob/master/scripts/fix-paths-in-coverage-reports.cjs)

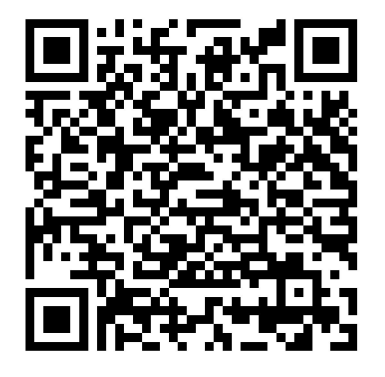

```
"/home/runner/work/demo-ember-vite/demo-ember-vite/src/helpers/memory-usage.ts": {
 "path": "/home/runner/work/demo-ember-vite/demo-ember-vite/src/helpers/memory-usage.ts"
 "all" false,
 "statementMap" {
   "0" {
     "start" { "line": 1, "column": 0 }
     "end" { "line": 1, "column": 45 }
   λ,
   "1" {
     "start": { "line": 2, "column": 0 },
     "end" { "line" 2, "column" 0 }
   λ,
   "2" {
     "start": \{ "line": 3, "column": 0 },
     "end" \{ "line" 3 "column" 49 }
   },
```
# Объединяем кавередж

- Формат  $\bullet$
- Инструмент  $\begin{array}{c} \bullet \\ \bullet \end{array}$

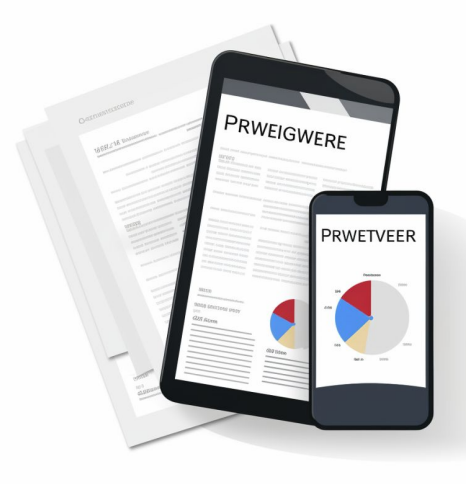

Формат

# LCOV / JSON?

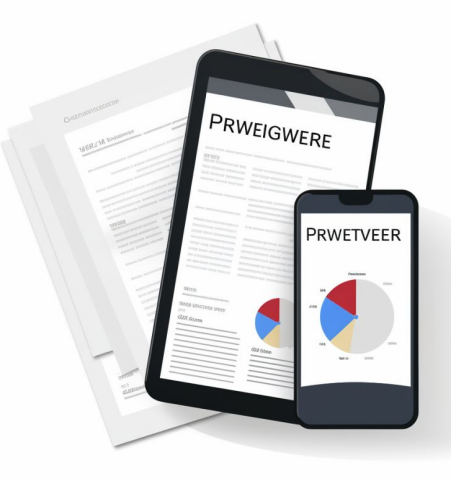

# **LCOV**

[github.com/mweibel/lcov-result-merger](https://github.com/mweibel/lcov-result-merger)

 $>$  When you have multiple test suites for the same application yo BRDA: 127, 1, 0, 204 have the code coverage across all test suites.

 $TN:$ SF: xxxx  $FN: 2, func$  $\cdots$  $FNF:3$  $FMH:2$ . . . . **BRF:10** . . . . DA: 122, 148 **ALC: YES**  $LF:19$  $LH:13$ end of record

# LCOV

### github.com/mweibel/lcov-result-merger

#### $\odot$  Empty file when merging Icov.files

#55 opened on Feb 3 by migheorghe

#### $\odot$  Branch mismatch

#42 opened on Aug 16, 2018 by rinick

#### $\odot$  Merge policy

#41 opened on Jul 13, 2018 by merlosy

#### © Check if we should implement merging of FN, FNDA, FNF, FNH, BRF, BRH, LF, LH enhancement

#14 opened on May 4, 2016 by mweibel

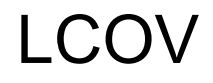

[https://wiki.documentfoundation.org/Development/Lcov#Combine\\_lcov\\_tracefiles](https://wiki.documentfoundation.org/Development/Lcov#Combine_lcov_tracefiles)

#### Combine lcov tracefiles

Now combine the 'before tests' and 'after tests' snapshots.

lcov --add-tracefile /tmp/libreoffice base.info --add-tracefile /tmp/libreoffice test.info \ --output-file /tmp/libreoffice total.info

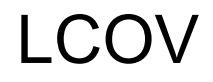

wiki.documentfoundation.org/Development/Lcov#Combine lcov tracefiles

### Combine lcov tracefiles

Now combine the 'before tests' and 'after tests' snapshots.

lcov --add-tracefile /tmp/libreoffice base.info --add-tracefile /tmp/libreoffice test.info \ --output-file /tmp/libreoffice total.info

[github.com/linux-test-project/lcov](https://github.com/linux-test-project/lcov)

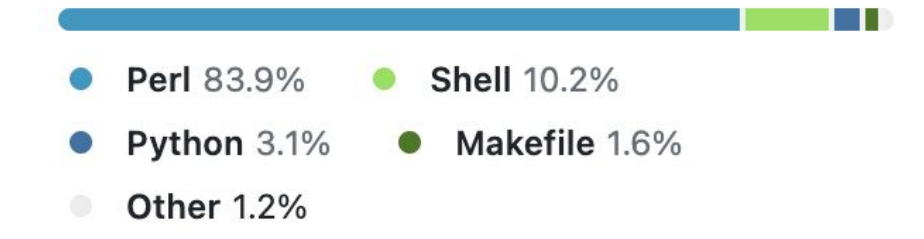

### **JSON**

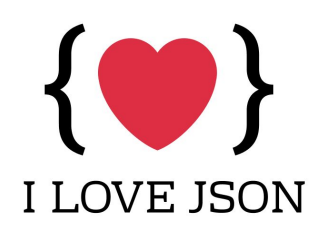

```
"fnMap": \{"0" 4""name": "MemoryUsage",
   "dec1" {
     "start": { "line": 7, "column": 2 },
     "end": { "line": 15, "column": 3 }
    \},
   "loc": \{"start": \{ "line": 7, "column": 2 },
     "end": { "line": 15, "column": 3 }
    },
   "line" : 7"\},
```
### Инструмент

nyc

**Istanbul Command Line interface** 

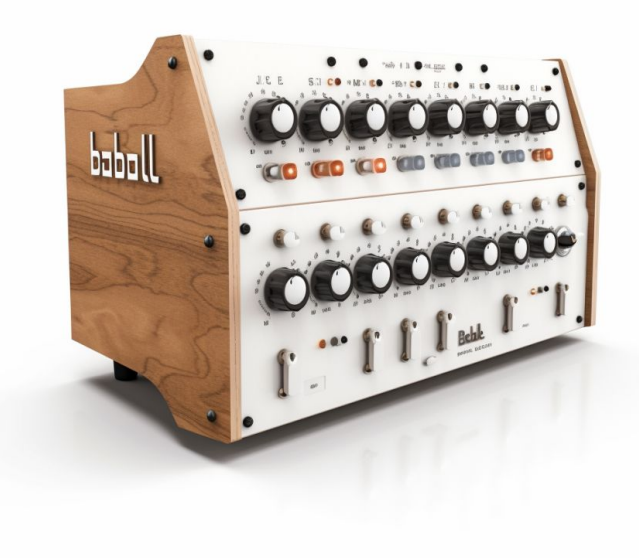

### Инструмент

**nyc merge {input\_folder} {output\_file}**

**nyc merge .nyc\_output ./coverage/playwright-final.json**

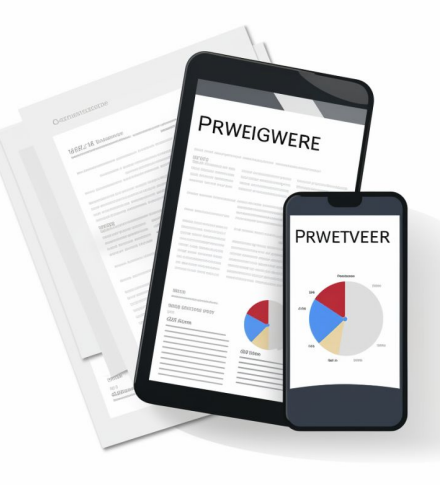

### Генерируем репорт

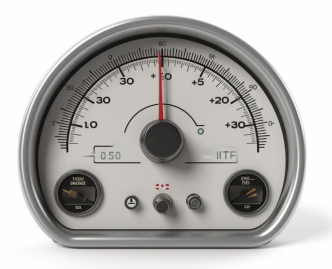

**nyc report** --reporter=**html** --reporter=**lcov --temp-dir ./coverage**

Как ждать?

Как загружать данные?

Как генерировать отчёты?

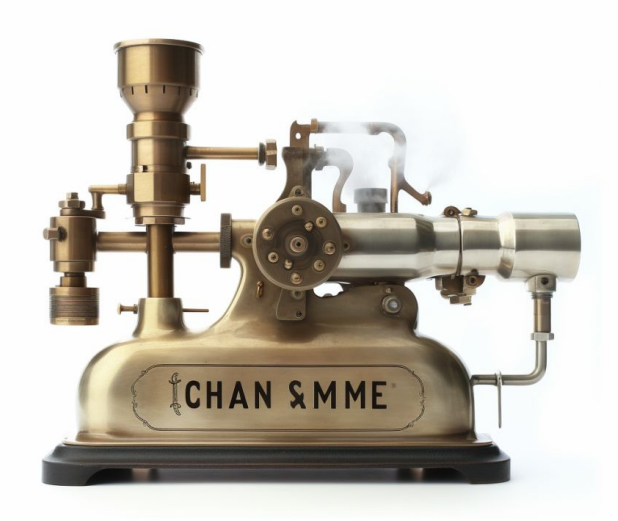

Как ждать?

Как загружать данные?

Как генерировать отчёты?

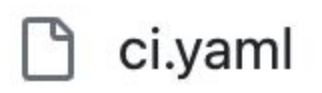

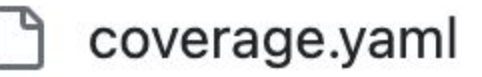

jest.yaml I٩

playwright.yaml

Как ждать?

### **fountainhead/action-wait-for-check**

A GitHub Action that waits for another Check Run to have completed

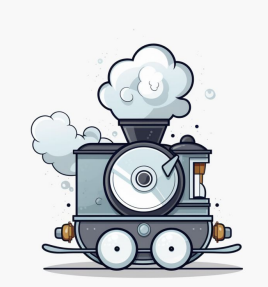

### fountainhead/action-wait-for-check

### playwright.yaml

jobs:

test playwright:

name: Playwright tests queue

timeout-minutes: 60

runs-on: ubuntu-latest

steps:

- uses: actions/checkout@v3
- uses: actions/setup-node@v3 with:

```
node-version: 16
```
#### coverage.yaml

- name: Wait for Playwright tests continue-on-error: false uses: fountainhead/action-wait-for-check@v1.1.0 id: wait-for-playwright-tests with: token: \${{ secrets.GITHUB\_TOKEN }} checkName: Playwright tests queue timeoutSeconds: 600 intervalSeconds: 30 ref:  $\frac{1}{3}$ { qithub.event.pull request.head.sha || qithub.sha }} Как загружать данные?

### **dawidd6/action-download-artifact**

A GitHub Action to download an artifact associated with given workflow and commit or other criteria

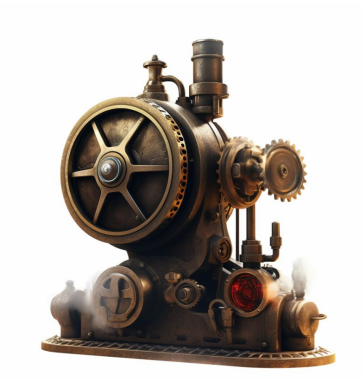

### dawidd6/action-download-artifact

#### coverage.yaml

### playwright.yaml

- name: Upload Playwright coverage report uses: actions/upload-artifact@v3 with:

name: playwright-coverage

path: ./coverage/playwright-final.json retention-days: 30

```
- name: Download Playwright test coverage artifacts
 uses: dawidd6/action-download-artifact@v2
 with:
    qithub token: ${{secrets.GITHUB TOKEN}}
    path: ./artifacts
   workflow: playwright.yaml
   workflow conclusion: success
    name: playwright-coverage
```
pr: \${{github.event.pull request.number}}

Как генерировать отчёты?

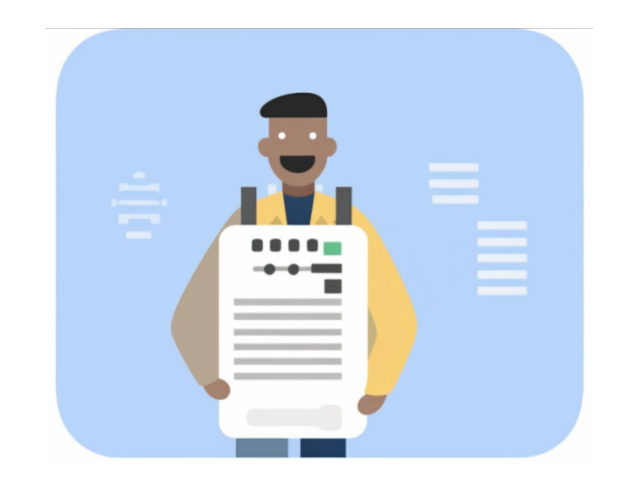

- отобразить результаты
- сгенерировать отчёт
- смержить кавередж
- исправить пути

# CI: Report

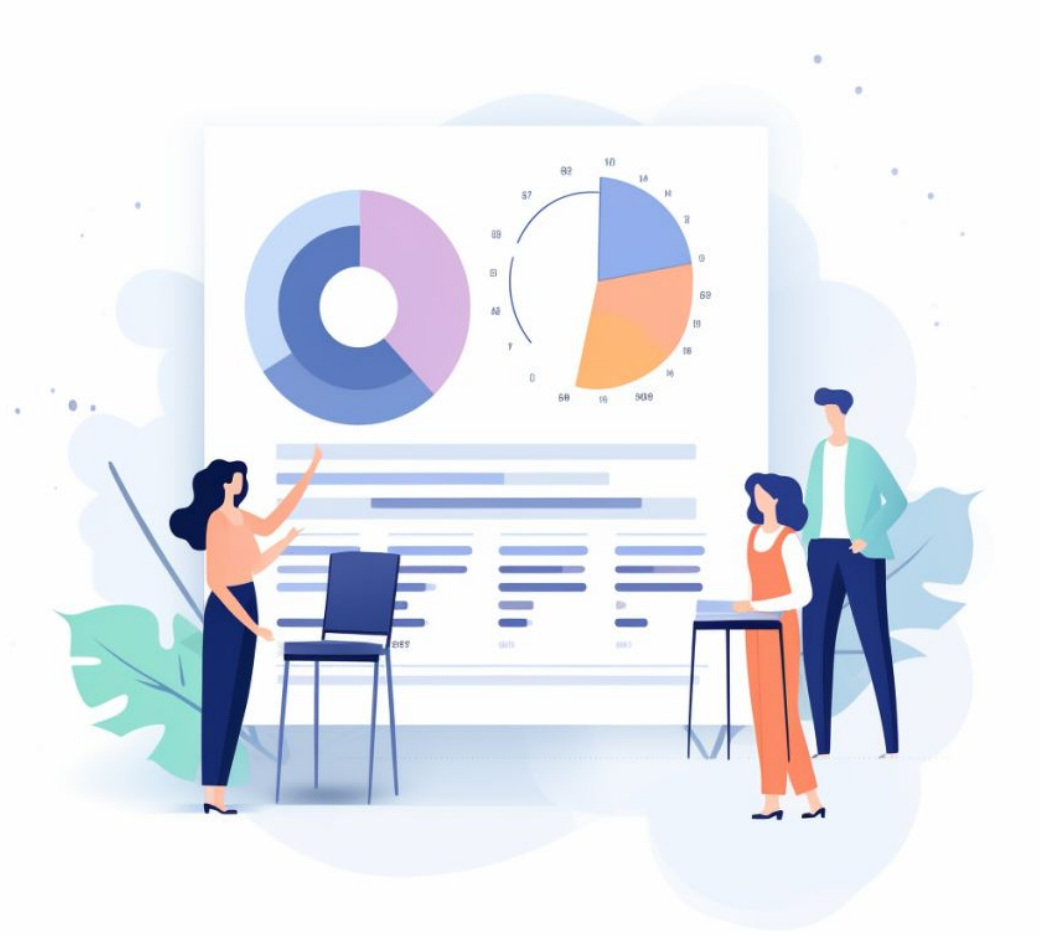

# CI: Report

- исправить [пути](https://github.com/lifeart/demo-ember-vite/blob/master/scripts/fix-paths-in-coverage-reports.cjs)

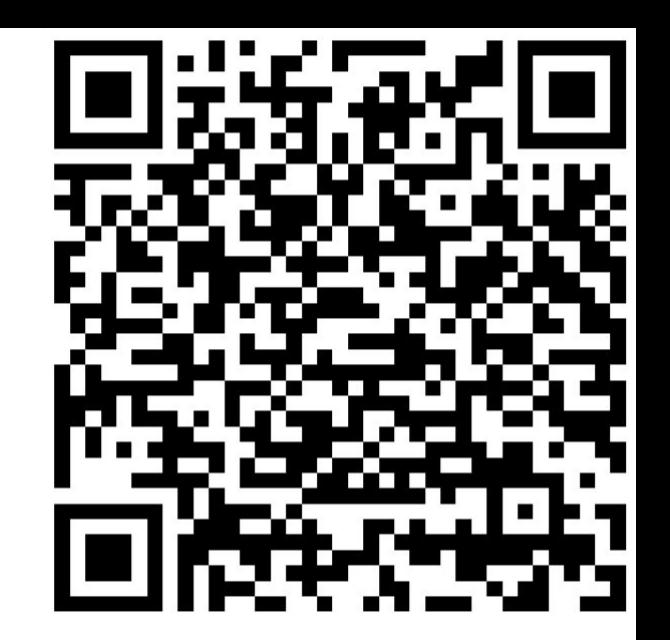

- name: Fix paths inside coverage reports run: node ./scripts/fix-paths-in-coverage-reports.cjs

### CI: Report

смержить кавередж  $\overline{\phantom{a}}$ 

- name: Merge all reported JSONs into one run: node ./node\_modules/.bin/nyc merge ./coverage-artifacts ./merged-coverage/coverage.json Как генерировать отчёты?

- name: Generate report

run: node ./node\_modules/.bin/nyc report --reporter=html --reporter=lcov --temp-dir ./merged-coverage

### Как отобразить результаты?

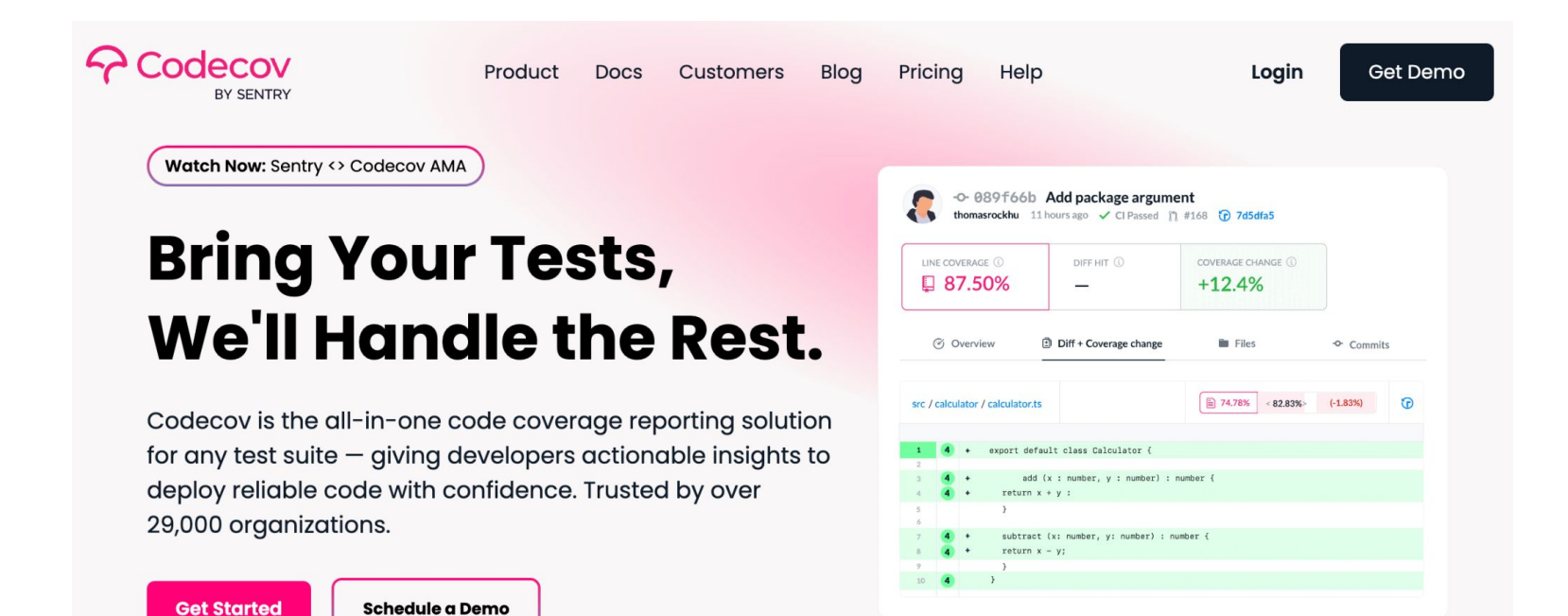

Как отобразить результаты?

**[lifeart/jest-lcov-reporter](https://github.com/lifeart/jest-lcov-reporter)**

Экшн добавляет комментарий к пулл-реквесту с табличкой, содержащей список файлов и их покрытие тестами.

### lifeart/jest-lcov-reporter

#### workspace→settings→general

https://github.com/actions/first-interaction/issues/10#issuecomment-1475121828

#### Workflow permissions

Choose the default permissions granted to the GITHUB\_TOKEN when running workflows in this repository. You can specify more granular permissions in the workflow using YAML. Learn more.

#### O Read and write permissions

Workflows have read and write permissions in the repository for all scopes.

 $\bigcirc$  Read repository contents and packages permissions

Workflows have read permissions in the repository for the contents and packages scopes only.

Choose whether GitHub Actions can create pull requests or submit approving pull request reviews.

Allow GitHub Actions to create and approve pull requests

Save

- name: Jest Lcov Reporter v2 uses: lifeart/jest-lcov-reporter@v0.3.6 with:
	- github-token: \${{ secrets.GITHUB TOKEN }} lcov-file: ./coverage/lcov.info update-comment: true show-changed-files: false min-coverage: 90

### CI

Coverage after merging test-for-not-found-route into master

#### 95.89%

#### ▼ Coverage Report

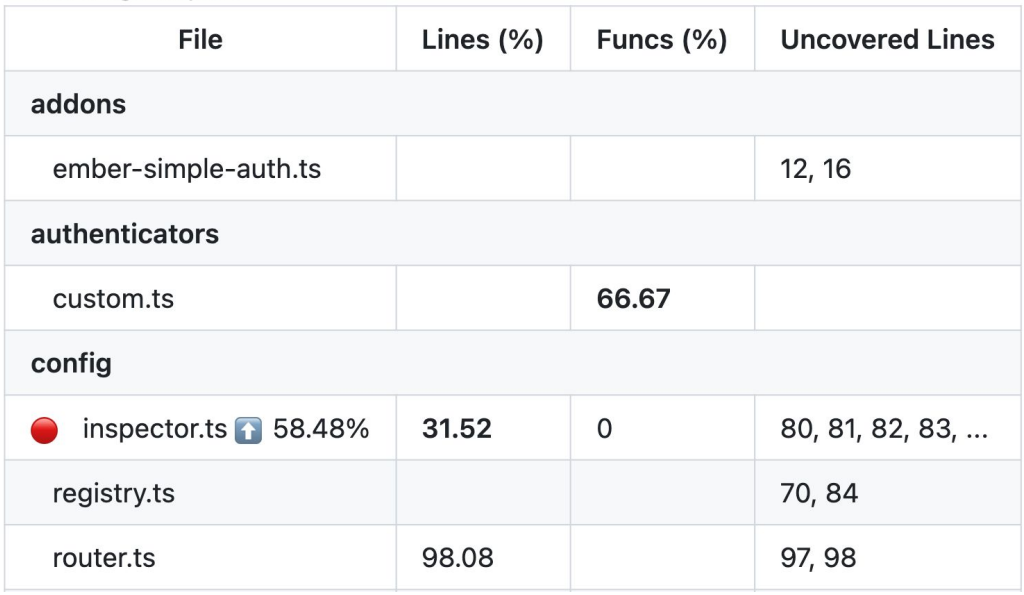

Зависимости

nyc

объединяем кавередж

генерируем отчёты

# v8-to-istanbul

конвертируем данные v8 в понятный для Istambul формат

# Insides

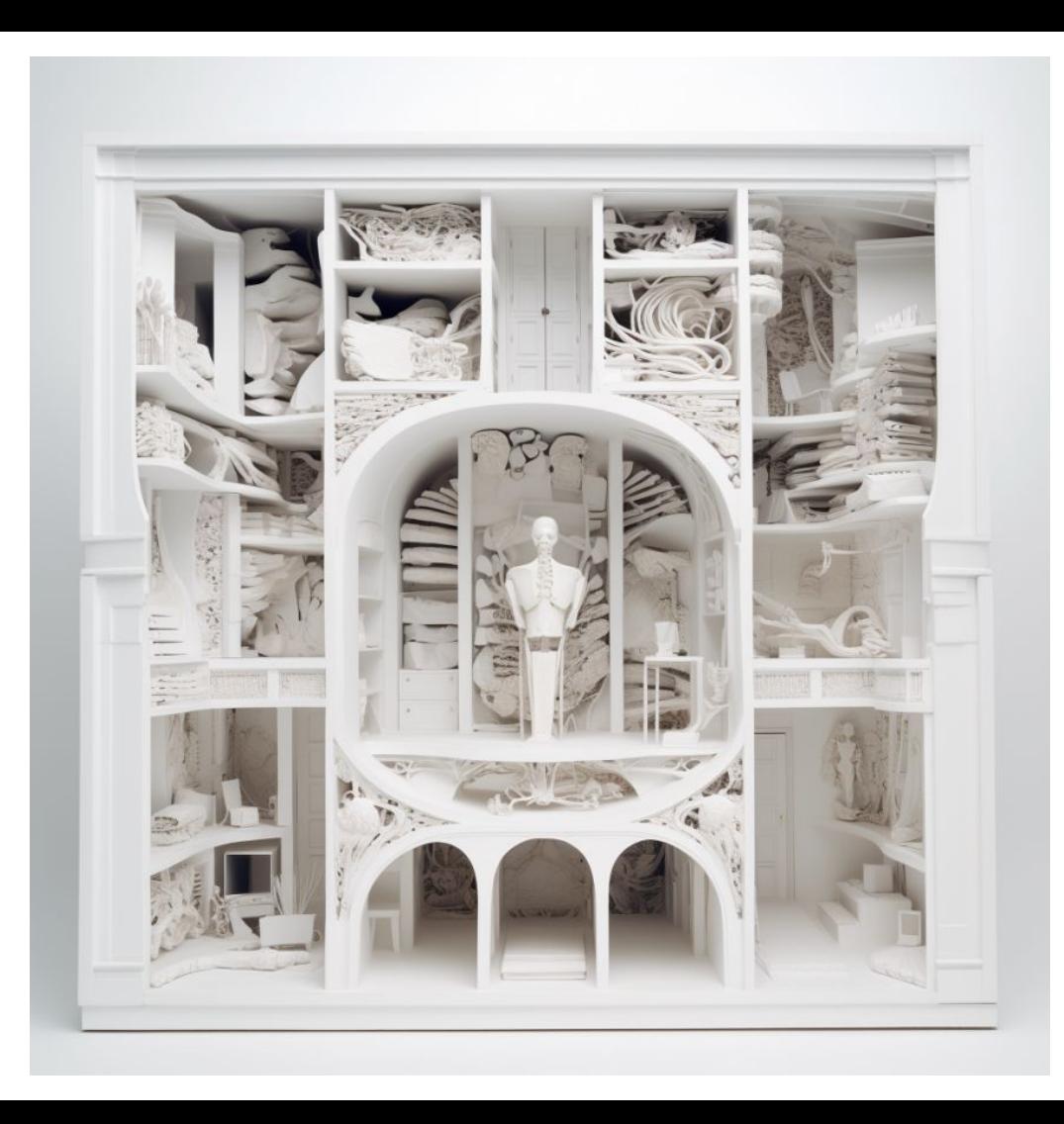

### Jest Insides

[github.com/aelbore/esbuild-jest](https://github.com/aelbore/esbuild-jest) - A Jest transformer using esbuild

оказался самым быстрым из того что нам получилось попробовать,

я его даже форкнул,

большинство библиотек (включая реакт), имеют cjs версию, на этом можно сэкономить (скипая трансформ)

### Jest Insides

custom transformer,

**process** - работает по умолчанию

**processAsync** - работает только для **es** модулей

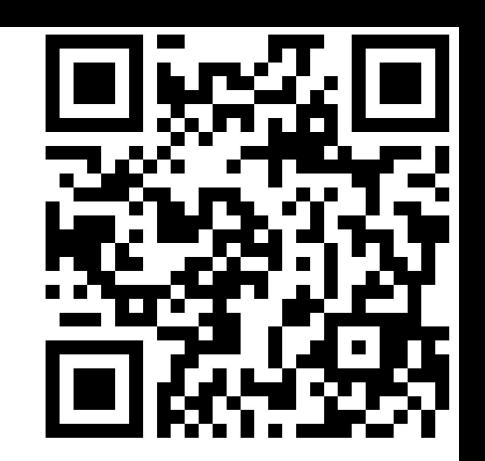

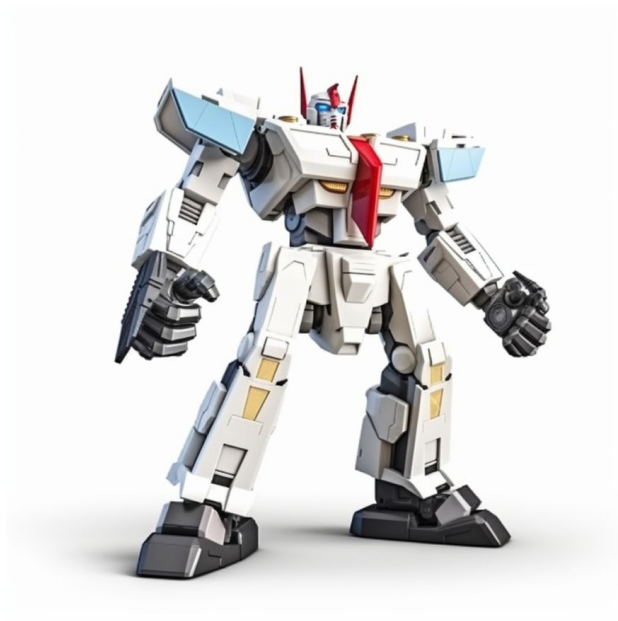

### Jest Insides: Custom transformer

```
// resolve prebuilded runtime helpers
if (filename.includes('@babel/runtime/helpers/esm/')) {
  return {
    code: fs.readFileSync(filename.replace('/esm/', '/'), 'utf-8'),
  };
```
### Jest Insides: Custom transformer

```
// mock material ui icons
if (filename.includes('@mui/icons-material') && !filename.includes('/utils/')) {
  const iconName = filename.split('@mui/icons-material/')[1].split('/')[0].split('.')[0];
  return <sub>f</sub>code: muiMaterialIconMock(iconName),
    map: null,
  \};
```
#### Jest Insides: Custom transformer

```
// if files looks like cjs, likely it's cjs
if (filename.includes('/cjs/') || filename.includes('.cjs.')) {
  return { code: content, map: null };
```
#### Jest Insides: Custom transformer

```
// if file has cjs things, count it as cjs
if (
  inNodeModules &&
  (content.includes('module.exports') || content.includes('exports.default'))
  \{return { code: content, map: null };
```
### Jest Insides

custom resolver,

по умолчанию читает всё дерево импортов, поэтому лучше использовать максимально специфичные импорты

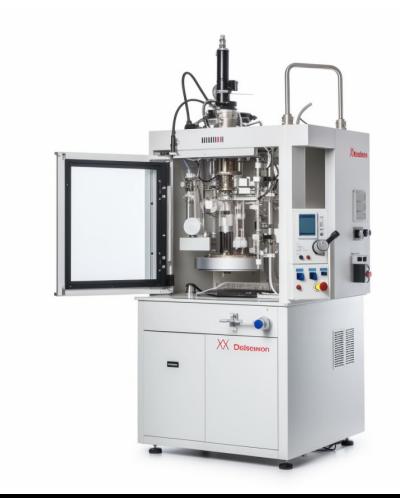

# MSW Insides

[github.com/mswjs/msw](https://github.com/mswjs/msw)

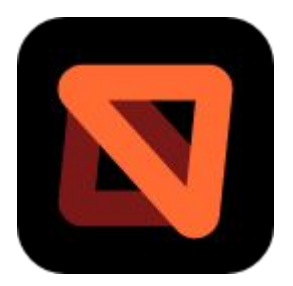

Работает на порядок медленнее в интеграционных тестах Playwright (из-за того, что нужно регистрировать сервисворкер)

# Playwright Insides

[eslint-plugin-playwright](https://github.com/playwright-community/eslint-plugin-playwright) - отличный eslint плагин, который позволяет не забывать **await**'ы. Связанное issue[:](https://github.com/playwright-community/eslint-plugin-playwright/issues/79#issuecomment-1218507062)  <https://github.com/playwright-community/eslint-plugin-playwright/issues/79#issuecomment-1218507062>

[github.com/microsoft/playwright/issues/16605](https://github.com/microsoft/playwright/issues/16605) - TS Compilation problems (import from app namespace)

Включение измерения кавереджа замедляет тесты на ~ **30%**

Запуск playwright с пребилженного кода ускоряет тесты на **~ 10%**

Сёрвинг Gzip ассетов ускоряет тесты на **~ 10%**

Включение роутинга эндпоинтов в playwright отключает кэширование по умолчанию.

Кэширование можно включить силой <https://github.com/microsoft/playwright/issues/7220#issuecomment-1323709726>

# Vitest

- Мы проверили, переписали один модуль на Vitest (порядка **250 тестов**), и **локально** оно работало **быстрее**, с оговорками на то, что пришлось отказаться от части моков, потому что Vitest их не поддерживает.
- Когда мы это всё запустили на **CI** Vitest оказался **медленнее** Jest с включённым код-кавереджом
- Сам Эван Ю говорит что **Vitest** пока **медленнее** на **CI**

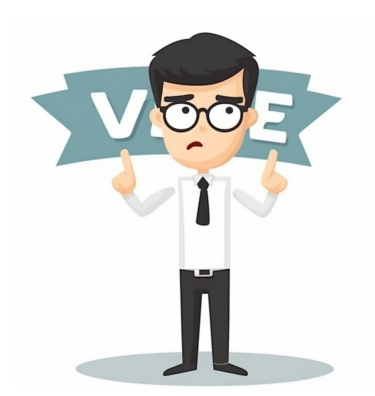

### **Vitest**

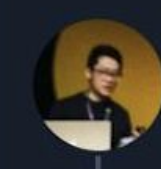

Evan You @youyuxi . 6 ч. Migrated Vue 3's entire test suite from Jest to Vitest in one day, 175 test files / 2647 test cases.

A couple of small issues, but I found workarounds - 99% of test code remained exactly the same, and almost everything in Jest has an equivalent.

 $\bigcirc$  4 t7 13 ○ 484 山 9927 ①

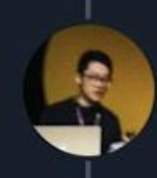

**Evan You** @youyuxi $\cdot$  6 ч. Test runs and re-runs in watch mode are significantly much faster locally, especially when focusing test cases.

Somehow CI runs got slower, probably because Vitest can't take advantage of multiple cores in CI vms.

1 J က  $\overline{3}$ 61  $\left( \right)$ 

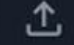

4565

# **Vitest**

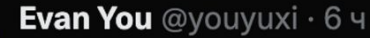

Vitest pro tip: if you have many test files and they share a lot of common modules, tests actually run faster with --no-threads because it avoids repeated module initialization costs. This made Vue 3 unit tests run 6x faster on CI

357  $\| \cdot \|$  33,6 Tbic.

 $0.0.0$ 

 $0.0.0$ 

△

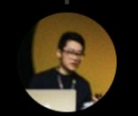

 $\circ$ 

5

Evan You @youyuxi . 6 ч

L7 38

Thanks @johnsoncodehk for sharing this with me.

œ

Note: this sacrifices test isolation to a degree since a test can mutate a stateful module. Also Vitest team is still actively looking to improve perf with threads enabled.

 $\bigcirc$  1 tJ  $\circ$ 38  $|| ||$  8 073  $\Lambda$ 

## Insides: Cypress

**V8**

[github.com/leftyio/v8-cypress-coverage-plugin](https://github.com/leftyio/v8-cypress-coverage-plugin)

[github.com/bahmutov/cypress-native-chrome-code-coverage-example](https://github.com/bahmutov/cypress-native-chrome-code-coverage-example)

## Результаты

Code coverage продукта: **80.34**%

После "включения", добавилось **17**% кавереджа.

Команда:

- довольна

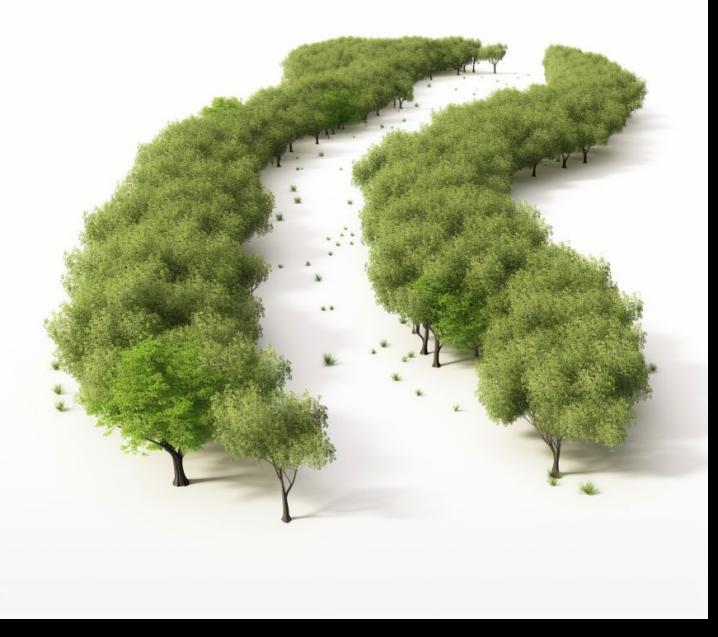

#### Александр Канунников

#### twitter.com/**vaier** github.com/**lifeart**

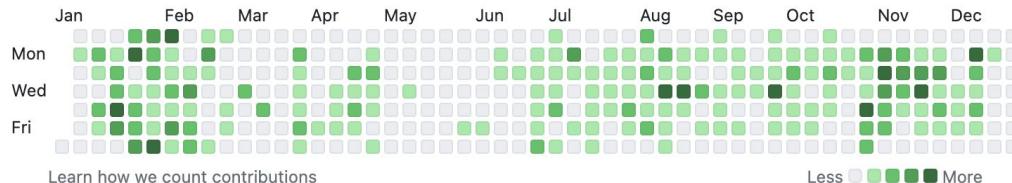

Learn how we count contributions

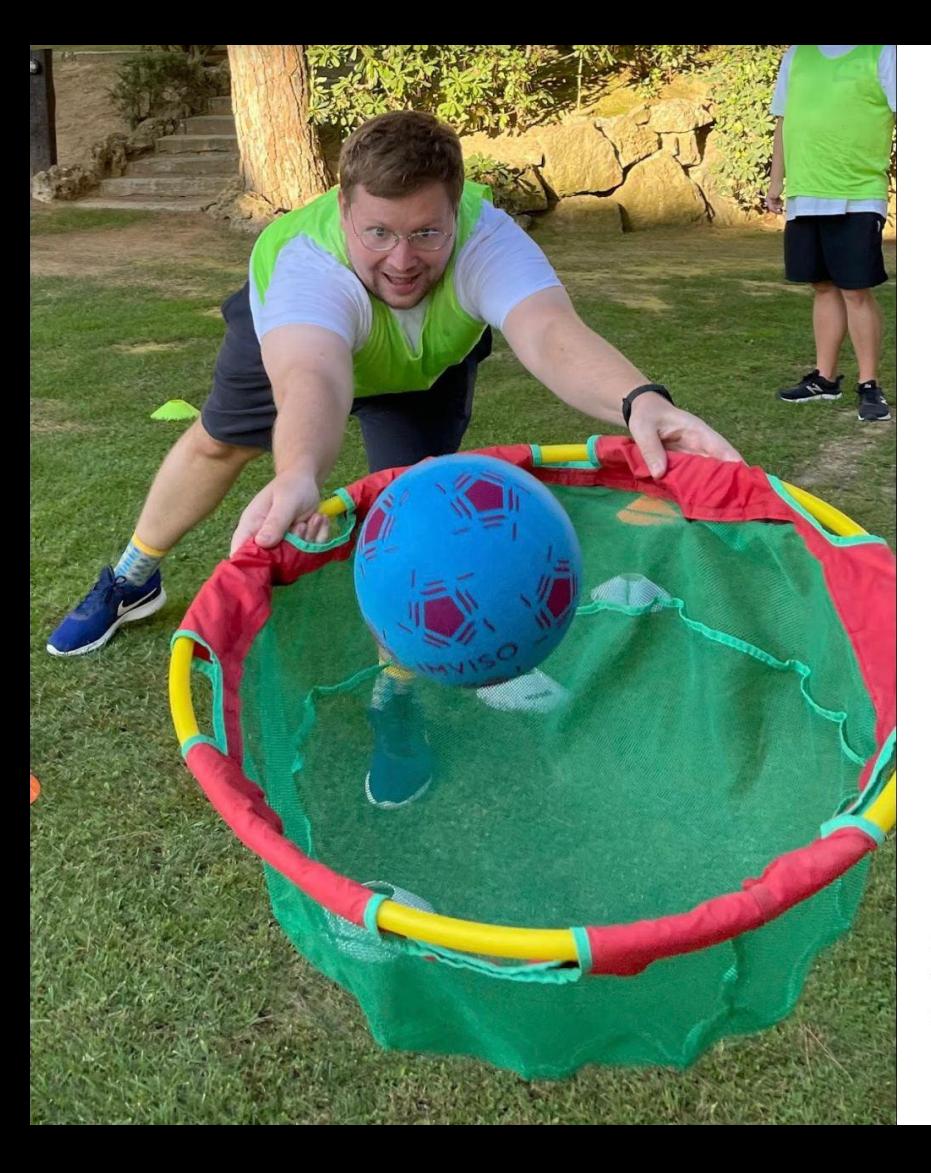

#### Александр Канунников

#### twitter.com/**vaier** github.com/**lifeart**

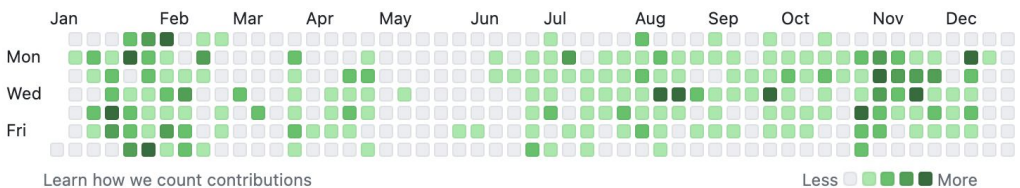

# Playwright integration: wishes

Как было бы здорово:

Использовать глобальный **beforeAll** / **beforeEach** хук

[github.com/microsoft/playwright/issues/9468](https://github.com/microsoft/playwright/issues/9468)

Но он не имплементирован,

поэтому нужно придумать свой способ

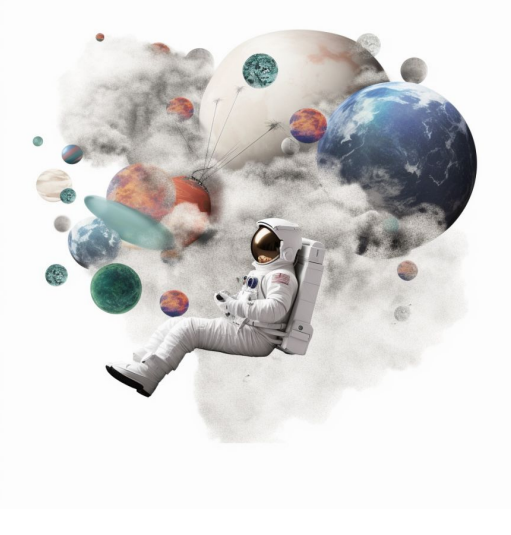

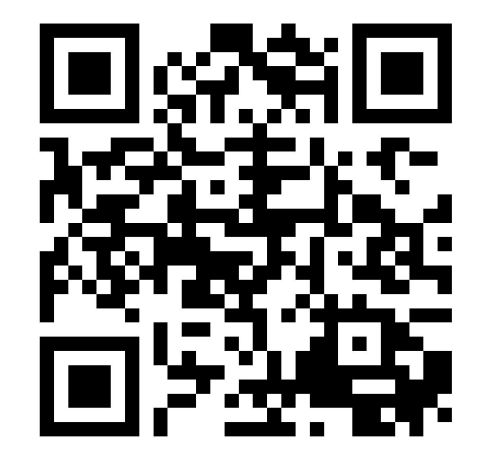